## e-Bildirge SGK Sayfasına Otomatik Aktarım

E-Bildirge, İşe Giriş/Çıkış Bildirgelerinin ve Personel Vizite İşlemlerinin SGK Sayfasına Otomatik Aktarılması hakkında ayrıntılı bilgiye bu dokümandan ulaşılır.

Bordro Plus ürününe resmi raporların (Aylık Prim ve Hizmet Belgesi, Vizite Kağıdı, SGK işe Giriş Bildirgesi, SGK işten Ayrılış Bildirgesi) SGK internet sayfasına otomatik olarak bağlanarak bilgilerin aktarılması sağlanmıştır.

Bu kapsamda sistem işletmeni işyeri bilgilerine yeni alanlar eklenmiştir. Sistem işletmeninde bu bölümde girilen bilgilere göre SGK internet sayfasına bağlanılır.

Bordro Plus Sys'de Dosya - Kurumlar - İşyeri bilgilerinde **İşyeri Detay Bilgileri** ile gelen form üzerinde SGK internet sitesine erişim için işyerinin sahip olduğu bilgilerin kaydedileceği; Kullanıcı Adı, İşyeri Şifresi, Sistem Şifresi gibi alanlar eklenmiştir.

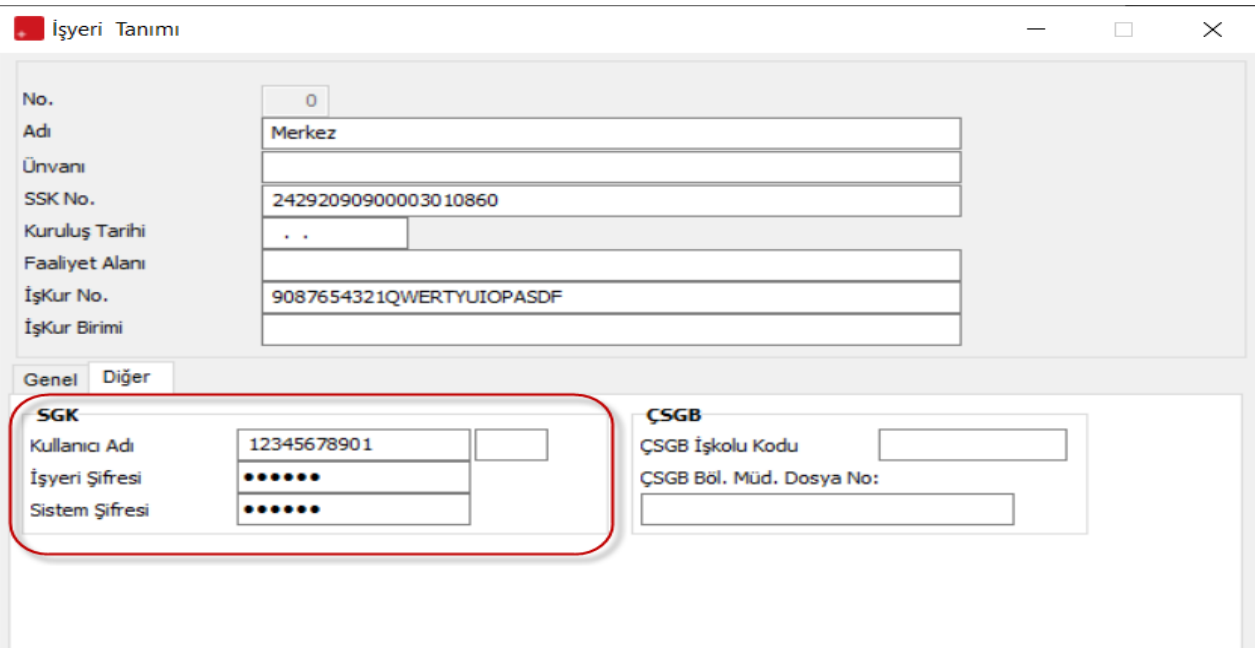

## E-Vizite Uygulamaları

Uygulama için sicil kartı sağ klik seçeneklerine "E-Vizite" seçeneği eklenmiştir.

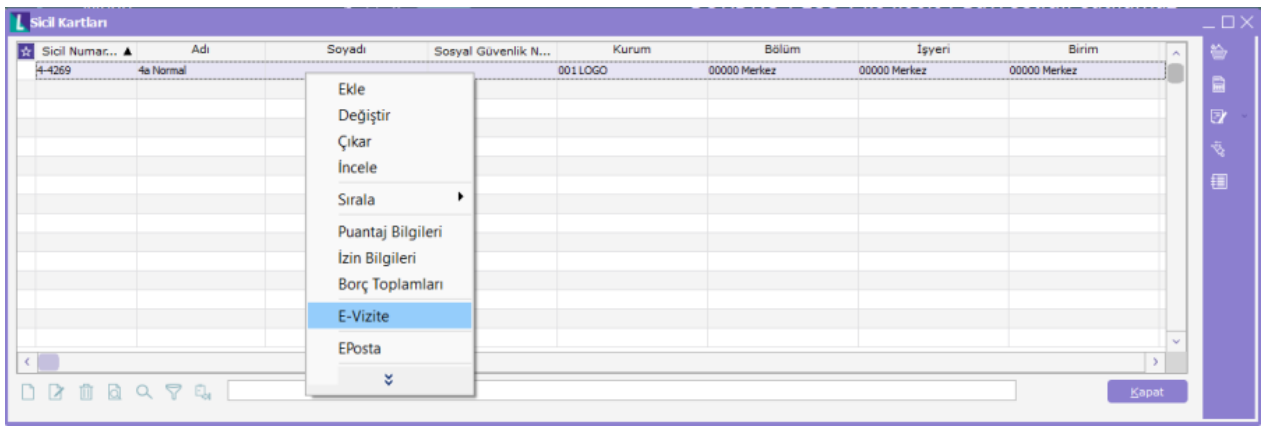

Sicil kartı, sağ klikten "E-Vizite" seçildiğinde; internet explorer üzerinden SGK internet sayfasının sağlık sistemine giriş ekranı açılır.

Sağ klikten "Logo'dan aktar" seçeneği ile; sicilin işyeri bilgilerine göre, sistem işletmenindeki sgk işyeri bilgileri ve şifresi aktarılır. Açılan internet sayfasında "Vizite Kayıt" seçeneği tıklanır. Sağ klikten "Logo'dan aktar" seçildiği zaman ilgili sicilin T.C. Kimlik numarası alana aktarılır.

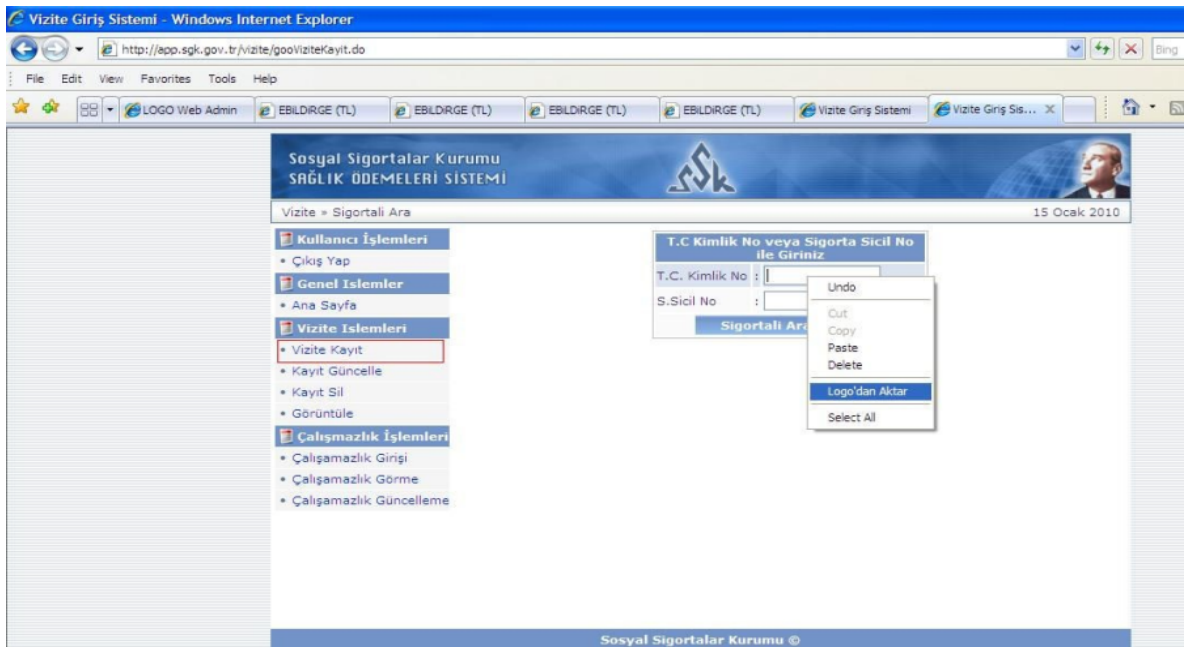

İnternet üzerinde açılan vizite sayfasında, kimlik numarasına göre sicilin bilgileri listelenecektir.

 $\blacksquare$ 

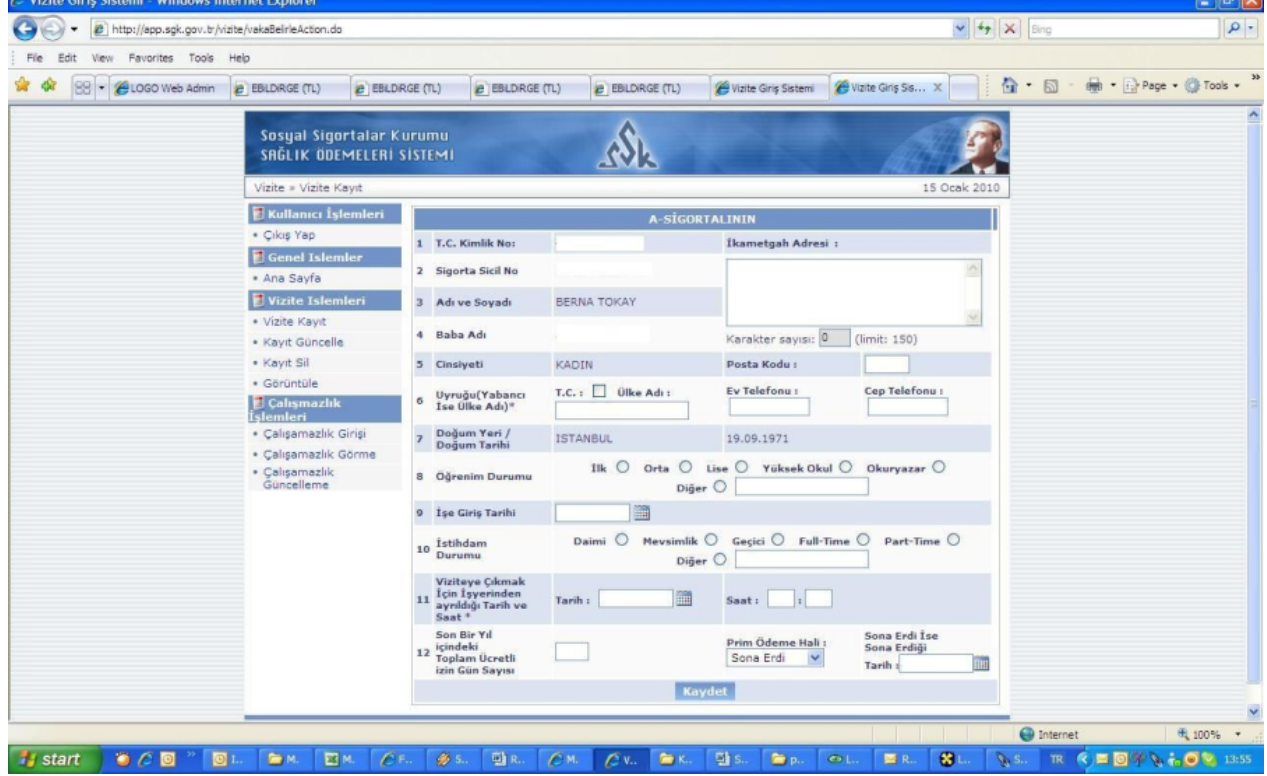

## İşe Giriş ve İşten Çıkış Bildirgeleri

İşe giriş ve İşten çıkış bildirgelerinin SGK sayfasına otomatik olarak bağlanıp aktarılabilmesi için İşe Giriş Bildirgesi filtre seçeneklerinde, SGK Sayfasına filtresi kullanılır. SGK Sayfası filtre satırında Evet seçiminin yapılması durumunda SGK sayfasına bağlanılarak bildirge gönderim işlemi yapılır.